Документ подписан простой электронной подписью Информация о владельце: ФИО: Локтионова Оксана Геннадьевна Должность: проректор по учебной работе Дата подписания: 27.01.2024 11:41:27<br>Уникальный программный ключ: Уникальный программный ключ:

#### МИНОБРНАУКИ РОССИИ

0b817ca911e6668abb13a5d426d39e5f1c11eabbf73e943df4a4851fda56d089«Юго-Западный государственный университет»  $(IO3<sub>ry</sub>)$ 

#### Кафедра биомедицинской инженерии

Утверждаю Проректор пбучебной баботе О.Г. Локтионова  $\langle 25 \rangle$  $O<sub>9</sub>$ 

# БЕСПРОВОДНЫЕ ТЕХНОЛОГИИ ПЕРЕДАЧИ ДАННЫХ

Методические рекомендации по выполнению самостоятельных работ для студентов направления подготовки 12.03.04 - «Биотехнические системы и технологии» (бакалавр)

Курск 2023

#### УДК 621.(076.1)

#### Составители: А.А.Кузьмин

#### Репензент: Кандидат технических наук, доцент Т.Н. Конаныхина

Беспроводные технологии передачи данных: методические рекомендации по выполнению самостоятельных работ для студентов направления подготовки 12.03.04 - «Биотехнические системы и технологии» (бакалавр) / Юго-Зап. гос. ун-т; сост.: А.А.Кузьмин. -Курск, 2023. - 41 с.

Содержат методические рекомендации проведению  $\bf K$ самостоятельных работ по дисциплине «Беспроводные технологии передачи данных». Методические указания по структуре, содержанию И стилю изложения материала соответствуют методическим и научным требования, предъявляемым к учебным и методическим пособиям.

Предназначены для студентов направления подготовки 12.03.04 - «Биотехнические системы и технологии» (бакалавр)

#### Текст печатается в авторской редакции

Подписано в печать 25.09.23 Формат 60х84 1/16 Усо.печ.л. 2, У. Уч.-изд.л. 2, 2. Тираж 30 экз. Заказ: 1085 Бесплатно. Юго-Западный государственный университет. 305040. г. Курск, ул. 50 лет Октября, 94.

#### Самостоятельная работа №1 Программирование передачи данных генератора аналоговых сигналов

#### Краткие теоретические сведения  $\mathbf{1}$

Программирование генератора аналоговых сигналов необходимо начинать с процедур обмена с ЦАП. У каждой микросхемы и схемы подключения будут свои процедуры обмена. Написание процедур обмена микроконтроллера с ЦАП, как правило, не сложнее, чем с ЖКИ и подобными устройствами.

При готовых процедурах обмена с ЦАП программирование вывода аналоговых сигналов не представляет собой сложной задачи - достаточно загружать цифровые значения, соответствующие отсчетам генерируемого сигнала, в регистр ЦАП. Одной из проблем, которую придется решать разработчику такого генератора, является точное задание частоты дискретизации сигнала.

Для задания временных интервалов дискретизации можно использовать программные задержки, как это было показано в предыдущих лабораторных работах, т.е. интервал дискретизации делился бы на две основные части - часть вывода информации в ЦАП и часть программной задержки. Понятно, что для обеспечения заданного интервала дискретизации величина программной задержки напрямую зависит от длительности процедуры вывода информации в ЦАП. При изменении микросхемы ЦАП или, в общем, при изменении процедуры вывода информации в ЦАП, величину программной задержки каждый раз необходимо было бы изменять. Поэтому более эффективный путь для формирования точной частоты дискретизации сигнала, который лишен этих недостатков - это использование таймеров.

В микроконтроллере PIC16F877 есть три таймера - TMR0, TMR1, TMR2. Для примера разберем механизмы работы с таймером TMR<sub>0</sub>.

TMR0 с точки зрения программиста - это просто 8-ми разрядный регистр, который может увеличивать свое значение по определенному фронту внешнего для микроконтроллера сигнала (и тогда он работает просто как счетчик внешних импульсов), или может увеличивать свое значение по сигналу от внутреннего тактового генератора (и тогда он работает как таймер или формирователь временных интервалов).

TMR0 – таймер/счетчик, имеет следующие особенности:

· 8-разрядный таймер/счетчик;

· Возможность чтения и записи текущего значения счетчика;

· 8-разрядный программируемый предделитель;

· Внутренний или внешний источник тактового сигнала;

· Выбор активного фронта внешнего тактового сигнала;

· Прерывания при переполнении (переход от FFh к 00h).

Когда бит T0CS сброшен в '0' (OPTION\_REG<5>), TMR0 работает от внутреннего тактового сигнала. Приращение счетчика TMR0 происходит в каждом машинном цикле, т.е. с частотой Fosc/4 (если предделитель отключен). После записи в регистр TMR0 приращение счетчика запрещено два следующих цикла. Пользователь должен скорректировать эту задержку перед записью нового значения в TMR0.

Если бит T0CS установлен в '1' (OPTION REG<5>), TMR0 работает от внешнего источника тактового сигнала с входа RA4/T0CKI. Активный фронт внешнего тактового сигнала выбирается битом T0SE в регистре OPTION REG<4> $(T0SE=0 - a$ ктивным является передний фронт сигнала).

Предделитель может быть включен перед сторожевым таймером WDT или перед таймером TMR0, в зависимости от состояния бита PSA (OPTION\_REG<3>). Использование предделителя пред TMR0 означает, что WDT работает без предделителя, и наоборот.

Коэффициент деления предделителя определяется битами PSA и PS2:PS0 в регистре OPTION REG<3:0>. Если предделитель включен перед TMR0, любые команды записи в TMR0 (например, CLRF 1, MOVWF 1, BSF 1,x и т.д.) сбрасывают предделитель. Когда предделитель подключен к WDT, команда CLRWDT сбросит предделитель вместе с WDT. Предделитель также очищается при сбросе микроконтроллера. Предделитель недоступен для чтения/записи.

На рисунке 4.1 показаны основные конфигурационные биты регистра OPTION\_REG, связанные с таймером TMR0.

Регистр OPTION REG (адрес 81h или 181h)

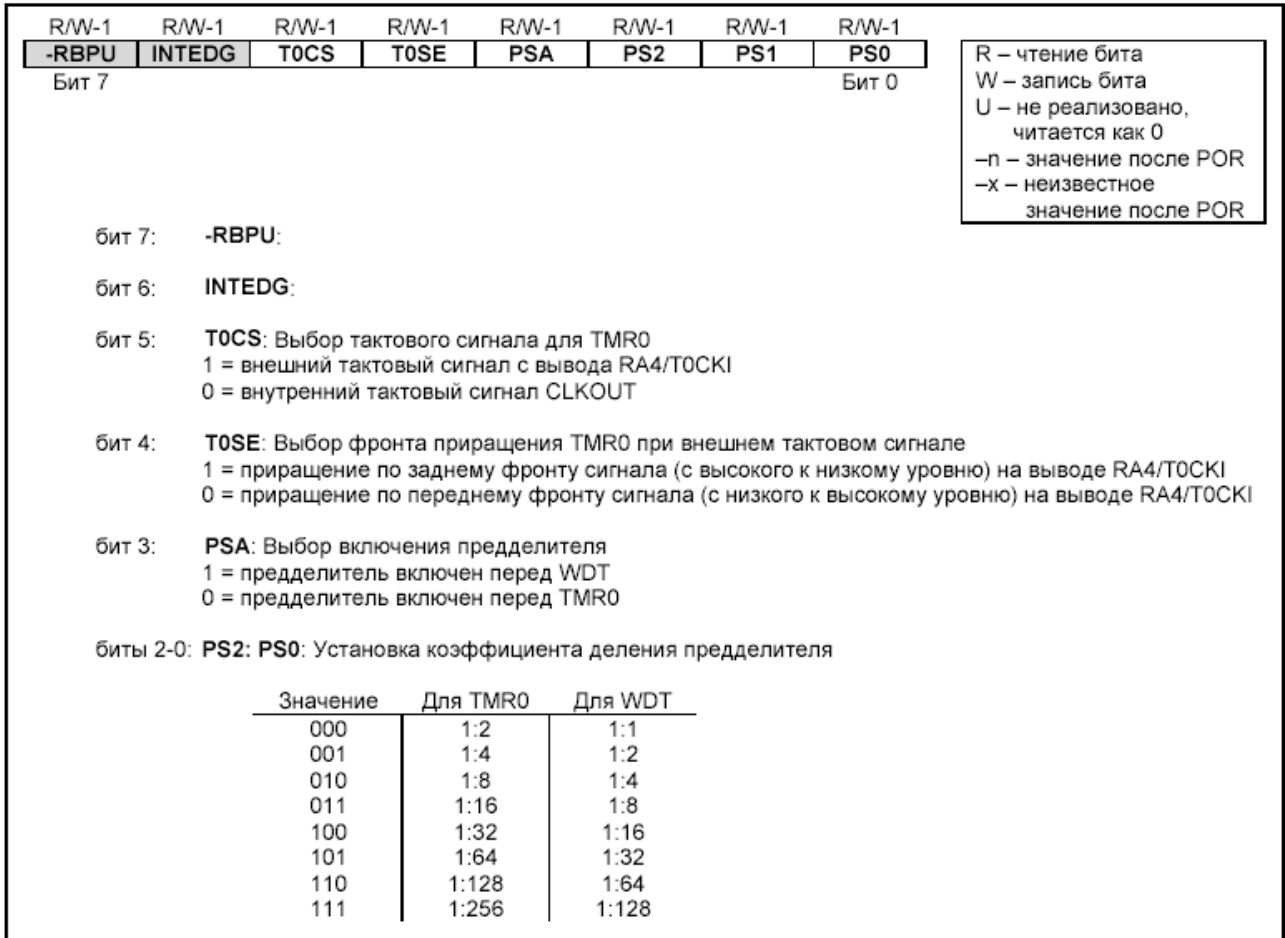

Рисунок 1 - Основные конфигурационные биты регистра OPTION REG, связанные с таймером TMR0

При переполнении счетчика TMR0, т.е. при переходе его значения от FFh к 00h возникают прерывания. При возникновении прерывания устанавливается в '1' бит T0IF(INTCON<2>). Само прерывание может быть разрешено/запрещено установкой/сбросом бита T0IE (INTCON<5>). Флаг прерывания от TMR0 T0IF (INTCON<2>) должен быть сброшен в подпрограмме обработки прерываний. В SLEEP режиме микроконтроллера модуль TMR0 выключен и не может генерировать прерывания.

Даже при запрещенных прерываниях от таймера TMR0 при переполнении счетчика устанавливается в '1' бит T0IF(INTCON<2>). Поэтому факт переполнения счетчика можно установить путем опроса этого бита.

Суммируя все вышесказанное, напишем процедуру формирования относительно больших временных задержек с использованием таймера TMR0.

В начале программы необходимо проинициализировать конфигурацию таймера:

```
; Процедура инициализации таймера0
    ; Версия для работы без прерываний!
    ; прерывания - запрещены, срабатывание определяем
    ; по биту TOIF в INTCON
    ; установим предделитель к таймеру 0
    ; Настроим предделитель на деление 1:256
    InitTmr0
        bcf INTCON, TOIE ; Запретим прерывания
                          ; от таймера 0
        bsf STATUS, RPO ; OPTION REG - в первой страни-
це
        bcf OPTION REG, 5; 0 = внутренний тактовый
                          ; сигнал CLKOUT
        bcf OPTION REG, 3 ; 0 = предделитель включен
                          ; перед TMR0
        movlw 0x7
                          ; установим три младших бита -
                         ; Настроим предделитель
    iorwf OPTION REG
                          ; на деление 1:256
        bcf STATUS, RPO
        clrf TMR0
                             ;очистим TMR0
        return
```
Теперь временной интервал между двумя срабатываниями определить, опросу например, таймера можно  $\Pi$ <sup>O</sup> бита T0IF(INTCON<2>). Ниже приведен фрагмент программы, который формирует задержку в 3.6 сек при частоте кварца у микроконтроллера в 20 МГц. Для этого используется дополнительный регистр tmr0count, который дополнительно делит формируемую таймером частоту в 76.3 Гц еще на 256. Если необходима частота больше, чем 0.3 Гц, но меньше чем 76.3 Гц, то необходимо инициализировать регистр tmr0count ненулевым значением. Если необходима частота больше, чем 76.3 Гц, то можно уменьшить значение коэффициента деления предделителя, или после переполнения таймера записать в него (в регистр TMR0) ненулевое значение.

```
mainloop
                ;Основной цикл программы
; Ждем срабатывания таймера 0
; таймер настроен на 20МГц/4/256 (предделитель) /256
; (регистр таймера) = 76.3 Гц
; Вывод информации будет осуществляться с частотой
; 76.3Tu/tmr0count=76.3/256=0.3 Fu
; (или раз за 3, 6 сек)
;В протеусе частота процентов на 20
;оказывается меньшей! -
```
;проверено на эксперименте!

clrw tmr0count ;Максимальное число в ;tmr0count (256) ;……………………………………… ;тут можно выводить информацию в ЦАП и т.д. ;…………………………………………………… waitmr0 btfss INTCON,T0IF goto waitmr0 ; Опрос бита TOIF bcf INTCON,T0IF ;программный сброс бита- ;признака переполнения decfsz tmr0count ; Уменьшаем наш регистр goto waitmr0 ; Дождались! goto mainloop

2 Цель работы: научиться пользоваться таймером и формировать аналоговые сигналы с помощью ЦАП.

3 Порядок выполнения работы

3.1 Решить практическую задачу по программированию генератора аналоговых сигналов произвольной формы, согласно своему варианту.

3.2 Проверить работоспособность разработанной программы в системе Proteus.

3.3 Проверить работоспособность разработанной программы на лабораторном стенде.

4 Содержание отчета:

Титульный лист с названием и номером работы, а также с фамилией исполнителя

Цель работы Задание на лабораторную работу Осциллограммы выводимых сигналов. Листинг программы. Выводы.

5 Контрольные вопросы

5.1 Разработайте алгоритм формирования треугольного сигна-

5.2 Разработайте алгоритм формирования пилообразного сигнала.

5.3 Разработайте алгоритм формирования синусоидального сигнала.

5.4 Какую максимальную и минимальную задержку можно организовать на определенной частоте работы микроконтроллера при помощи таймера TMR0 без использования дополнительных регистров?

5.5 Как с помощью микроконтроллера можно сформировать сигнал ЭКГ?

5.6 Рассчитайте максимальную частоту дискретизации сигнала, который можно сформировать на основе определенной конкретной микросхемы ЦАП.

5.7 Какие существуют возможные пути повышения максимальной частоты дискретизации сигнала?

# Самостоятельная работа №2 Передача данных в режиме прерываний.

1 Краткие теоретические сведения

Микроконтроллеры PICmicro среднего семейства могут иметь несколько источников прерываний. Для каждого периферийного модуля назначен отдельный источник прерываний. Некоторые периферийные модули содержат несколько источников прерываний (например, модуль USART).

Основные источники прерываний в микроконтроллерах PICmicro среднего семейства:

• Внешний источник прерываний INT;

• Переполнение таймера TMR0;

• Изменение уровня сигнала на входах PORTB (выводы RB7:RB4);

• Прерывания от USART;

- Завершение преобразования АЦП;
- Переполнение таймера TMR1;
- Переполнение таймера TMR2.

В микроконтроллерах среднего семейства присутствует как минимум один регистр, управляющий прерываниями. Это регистр INTCON. Если в микроконтроллере есть дополнительные периферийные модули, то в нем будут реализованы регистры для управления прерываниями от периферийных модулей (регистр маски, чтобы разрешить/запретить прерывания; регистр флагов прерываний, указывающий на возникшее прерывание). В зависимости от типа микроконтроллера в нем могут быть реализованы регистры: PIE1, PIR1, PIE2, PIR2.

Регистр управления прерываниями INTCON содержит индивидуальные биты флагов прерываний для ядра микроконтроллера, биты маски разрешения прерываний, а также бит глобального разрешения прерываний. Если бит глобального разрешения прерываний GIE (INTCON<7>) установлен в '1', то разрешены все немаскированные прерывания. Все прерывания запрещены, если GIE (INTCON<7>) сброшен в '0'. Прерывания индивидуально запрещены сбросом соответствующего бита в регистре INTCON. При сбросе микроконтроллера бит GIE сбрасывается в '0'.

Возврат из обработки прерываний выполняется по команде RETFIE, при этом происходит установка бита GIE в '1', что позволяет обработать любое отложенное прерывание.

Регистр INTCON содержит биты управления следующими прерываниями:

- внешнее прерывание INT;
- изменение сигнала на входах RB7:RB4;
- переполнение TMR0.

В регистре INTCON также расположен бит разрешения прерываний от периферийных модулей PEIE. Если PEIE=1, то разрешен переход по вектору прерываний при возникновении периферийного прерывания. Структура регистра INTCON показана на рисунке 5.1.

При обработке прерываний бит GIE=0, чтобы предотвратить повторную загрузку счетчика команд PC в стек и запись в PC адреса вектора прерываний 0004h. В обработчике прерываний источник прерываний может быть идентифицирован проверкой флагов прерываний. Как правило, флаги прерываний должны быть сброшены в обработчике прерываний перед разрешением прерываний в системе, чтобы предотвратить повторный переход на обработку прерываний.

Индивидуальные флаги прерываний устанавливаются независимо от состояния бита общего разрешения прерываний GIE и соответствующих битов маски. Индивидуальные флаги прерываний устанавливаются **независимо** от состояния бита общего разрешения прерываний GIE и соответствующих битов маски. Это позволяет выполнять программный контроль возникновения условия прерываний.

|                                                                                        | Регистр INTCON (адрес 0Bh, 8Bh, 10Bh или 18Bh)                                            |              |                                                                                                    |             |             |             |             |                                                                                  |                                                                                     |  |  |  |  |
|----------------------------------------------------------------------------------------|-------------------------------------------------------------------------------------------|--------------|----------------------------------------------------------------------------------------------------|-------------|-------------|-------------|-------------|----------------------------------------------------------------------------------|-------------------------------------------------------------------------------------|--|--|--|--|
|                                                                                        | R/W-0                                                                                     | <b>R/W-0</b> | R/W-0                                                                                                    | R/W-0       | R/W-0       | R/W-0       | R/W-0       | R/W-x                                                                            |                                                                                     |  |  |  |  |
|                                                                                        | <b>GIE</b><br>Бит 7                                                                       | <b>PEIE</b>  | <b>TOIE</b>                                                                                                    | <b>INTE</b> | <b>RBIE</b> | <b>TOIF</b> | <b>INTF</b> | <b>RBIF</b><br>Бит 0                                                             | R - чтение бита<br>W - запись бита                                                  |  |  |  |  |
|                                                                                        |                                                                                           |              |                                                                                                    |             |             |             |             |                                                                                  | U - не реализовано.                                                                 |  |  |  |  |
|                                                                                        |                                                                                           |              |                                                                                                    |             |             |             |             |                                                                                  | читается как 0                                                                      |  |  |  |  |
|                                                                                        |                                                                                           |              |                                                                                                    |             |             |             |             |                                                                                  | -n - значение после POR                                                             |  |  |  |  |
|                                                                                        |                                                                                           |              |                                                                                                    |             |             |             |             |                                                                                  | -х - неизвестное<br>значение после POR                                              |  |  |  |  |
|                                                                                        | бит 7:                                                                                    |              | <b>GIE</b> : Глобальное разрешение прерываний                                                                               |             |             |             |             |                                                                                  |                                                                                     |  |  |  |  |
| 1 = разрешены все немаскированные прерывания<br>0 = все прерывания запрещены           |                                                                                           |              |                                                                                                    |             |             |             |             |                                                                                  |                                                                                     |  |  |  |  |
|                                                                                        |                                                                                           |              |                                                                                                    |             |             |             |             |                                                                                  |                                                                                     |  |  |  |  |
|                                                                                        | бит 6:<br><b>PEIE</b> : Разрешение прерываний от периферийных модулей                     |              |                                                                                                    |             |             |             |             |                                                                                  |                                                                                     |  |  |  |  |
|                                                                                        |                                                                                           |              | 1 = разрешены все немаскированные прерывания периферийных модулей<br>0 = прерывания от периферийных модулей запрещены       |             |             |             |             |                                                                                  |                                                                                     |  |  |  |  |
|                                                                                        |                                                                                           |              |                                                                                                    |             |             |             |             |                                                                                  |                                                                                     |  |  |  |  |
| бит 5:<br>ТОІЕ: Разрешение прерывания по переполнению TMR0<br>1 = прерывание разрешено |                                                                                           |              |                                                                                                    |             |             |             |             |                                                                                  |                                                                                     |  |  |  |  |
|                                                                                        |                                                                                           |              | 0 = прерывание запрещено                                                                                                    |             |             |             |             |                                                                                  |                                                                                     |  |  |  |  |
|                                                                                        | бит 4:                                                                                    |              |                                                                                                    |             |             |             |             |                                                                                  |                                                                                     |  |  |  |  |
|                                                                                        |                                                                                           |              | INTE: Разрешение внешнего прерывания INT<br>1 = прерывание разрешено                                                        |             |             |             |             |                                                                                  |                                                                                     |  |  |  |  |
|                                                                                        |                                                                                           |              | 0 = прерывание запрещено                                                                                                    |             |             |             |             |                                                                                  |                                                                                     |  |  |  |  |
|                                                                                        | бит 3:<br><b>RBIE:</b> Разрешение прерывания по изменению сигнала на входах RB7:RB4 PORTB |              |                                                                                                    |             |             |             |             |                                                                                  |                                                                                     |  |  |  |  |
|                                                                                        |                                                                                           |              | 1 = прерывание разрешено<br>0 = прерывание запрещено                                                                        |             |             |             |             |                                                                                  |                                                                                     |  |  |  |  |
|                                                                                        |                                                                                           |              |                                                                                                    |             |             |             |             |                                                                                  |                                                                                     |  |  |  |  |
|                                                                                        | бит 2:                                                                                    |              | Т0IF: Флаг прерывания по переполнению TMR0                                                                                  |             |             |             |             |                                                                                  |                                                                                     |  |  |  |  |
|                                                                                        |                                                                                           |              | 1 = произошло переполнение TMR0 (сбрасывается программно)<br>0 = переполнения TMR0 не было                                  |             |             |             |             |                                                                                  |                                                                                     |  |  |  |  |
|                                                                                        |                                                                                           |              |                                                                                                    |             |             |             |             |                                                                                  |                                                                                     |  |  |  |  |
| бит 1:                                                                                 |                                                                                           |              | INTF: Флаг внешнего прерывания INT<br>1 = выполнено условие внешнего прерывания на выводе RB0/INT (сбрасывается программно) |             |             |             |             |                                                                                  |                                                                                     |  |  |  |  |
|                                                                                        |                                                                                           |              | 0 = внешнего прерывания не было                                                                                             |             |             |             |             |                                                                                  |                                                                                     |  |  |  |  |
|                                                                                        | бит 0:                                                                                    |              |                                                                                                    |             |             |             |             | <b>RBIF:</b> Флаг прерывания по изменению уровня сигнала на входах RB7:RB4 PORTB |                                                                                     |  |  |  |  |
|                                                                                        |                                                                                           |              |                                                                                                    |             |             |             |             |                                                                                  | 1 = зафиксировано изменение уровня сигнала на одном из входов RB7:RB4 (сбрасывается |  |  |  |  |
|                                                                                        |                                                                                           |              | программно)                                                                                                    |             |             |             |             |                                                                                  |                                                                                     |  |  |  |  |
|                                                                                        |                                                                                           |              |                                                                                                    |             |             |             |             | 0 = не было изменения уровня сигнала ни на одном из входов RB7:RB4               |                                                                                     |  |  |  |  |
|                                                                                        |                                                                                           |              |                                                                                                    |             |             |             |             |                                                                                  |                                                                                     |  |  |  |  |

Рисунок 5.1 – Структура регистра INTCON

Регистр PIE1 доступен для чтения и записи, содержит биты разрешения периферийных прерываний. Структура регистра PIE1 микроконтроллера PIC16F877 показана на рисунке 5.2.

Регистр PIR1 доступен для чтения и записи, содержит флаги прерываний периферийных модулей. Программное обеспечение пользователя должно сбрасывать соответствующие флаги при обработке прерываний от периферийных модулей. Структура регистра PIR1 микроконтроллера PIC16F877 показана на рисунке 5.3.

В микроконтроллере PIC16F877 еще также имеются регистры PIE2 и PIR2. Регистр PIE1 доступен для чтения и записи, содержит биты разрешения прерываний от модуля CCP2, возникновения коллизий на шине I2C и окончания записи в EEPROM память данных. Регистр PIR1 доступен для чтения и записи, содержит флаги прерываний от модуля CCP2, возникновения коллизий на шине I2C и окончания записи в EEPROM память данных.

Регистр PIE1 (адрес 8Ch)

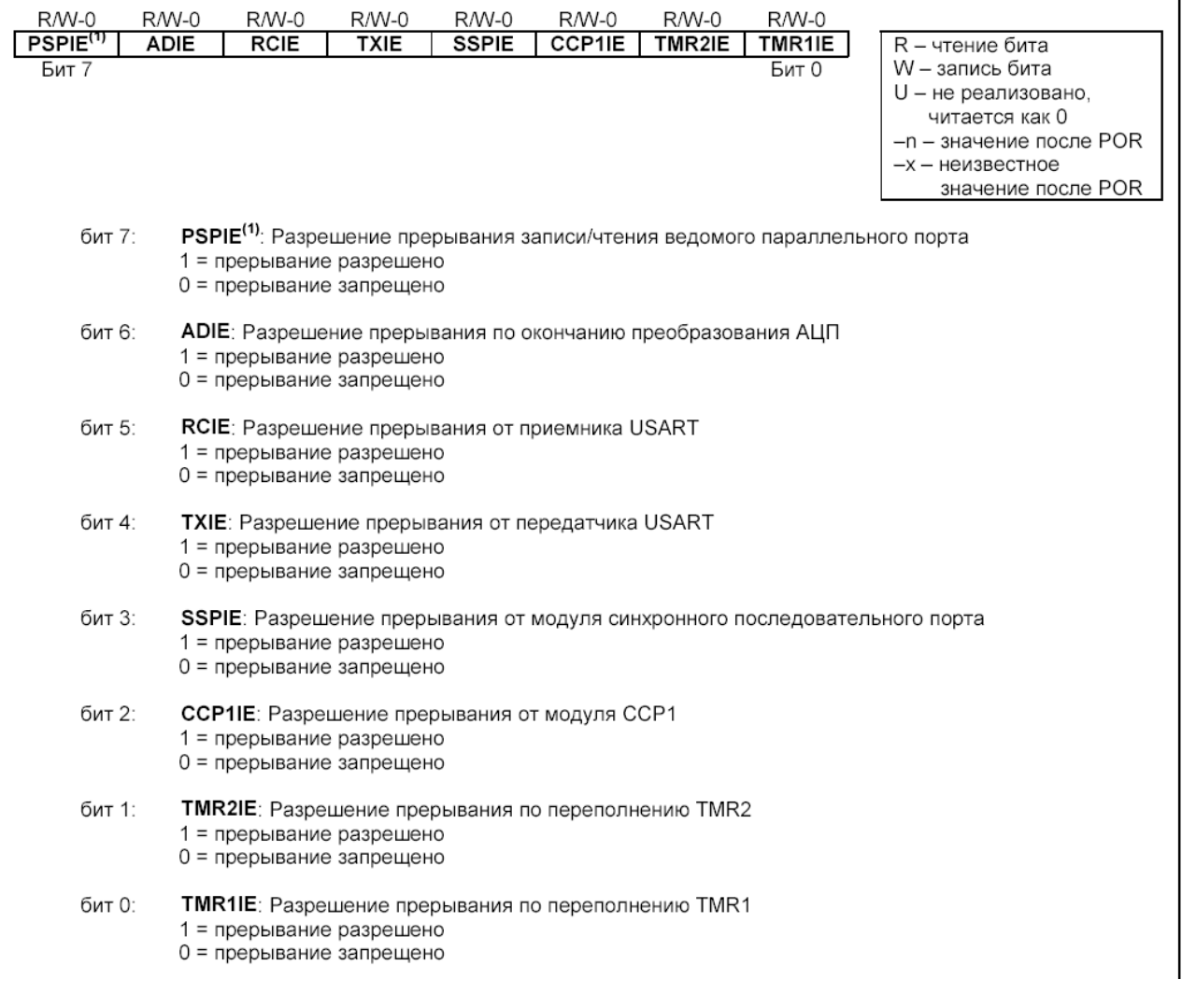

#### Рисунок 5.2 – Структура регистра PIE1 микроконтроллера PIC16F877

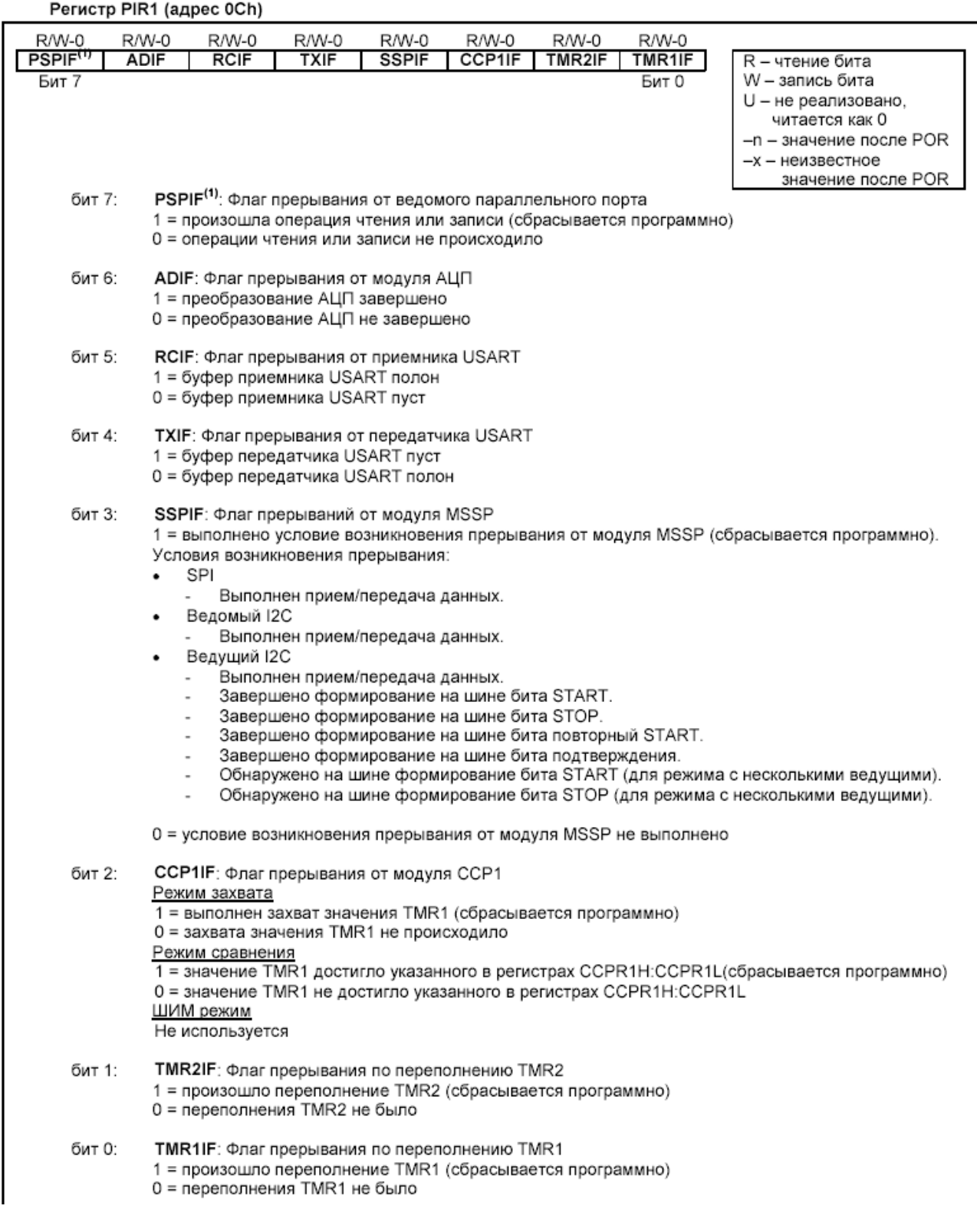

## Рисунок 5.3 – Структура регистра PIR1 микроконтроллера PIC16F877

При переходе на подпрограмму обработки прерываний в стеке сохраняется только адрес возврата. Как правило, необходимо сохранять значения ключевых регистров при обработке прерываний (например, регистр W и STATUS), что выполняется программным способом. Т.к. старшие 16 байт каждого банка микроконтроллеров

PIC16F876/877 доступны во всех банках, то регистры STATUS\_TEMP, PCLATH\_TEMP и W\_TEMP могут быть размещены в этой области, например, так:

;Блок переменных для сохранения регистров в прерывании

CBLOCK 0x70 STATUS\_TEMP PCLATH\_TEMP W\_TEMP ENDC

В следующем примере показан текст программы сохранения контекста:

```
;Пример - Сохранение и восстановление 
;регистров STATUS, W и PCLATH
MOVWF W TEMP ;Сохранить W в регистре
                ;текущего банка
SWAPF STATUS, W ; Обменять местами полубайты
               ; и сохранить в W
CLRF STATUS ; Выбрать банк 0
MOVWF STATUS TEMP ;Сохранить регистр STATUS
MOVF PCLATH, W
MOVWF PCLATH TEMP ;Сохранить регистр PCLATH
:
: ; Код программы обработки прерываний
:
MOVF PCLATH TEMP, W
MOVWF PCLATH ;Восстановить регистр PCLATH
SWAPF STATUS TEMP, W ;Прочитать регистр STATUS TEMP
                    ;в W, восстанавливая банк 
                    ;памяти программ
MOVWF STATUS ;Переписать W в регистр STATUS
SWAPF W TEMP, F ;Обменять местами полубайты
                    ;в W_TEMP
SWAPF W TEMP, W ;Обменять местами полубайты
                    ;в W_TEMP и записать в W
retfie
```
Для построения портативных систем очень эффективно использовать режим энергосбережения SLEEP. Переход в режим энергосбережения происходит по команде SLEEP. При переходе в режим SLEEP сторожевой таймер WDT сбрасывается, но продолжает работать. В регистре STATUS бит -PD сбрасывается в '0', бит – TO устанавливается в '1', тактовый генератор микроконтроллера выключен. Порты ввода/вывода остаются в том же состоянии, что и до выполнения команды SLEEP (высокий уровень, низкий уровень, третье состояние).

Микроконтроллер выйдет из режима SLEEP по одному из следующих событий:

1. Внешний сброс по сигналу на входе -MCLR;

2. Переполнение сторожевого таймера WDT (если он разрешен);

3. Периферийное прерывание (по сигналу INT, изменение уровня сигнала на входах RB7:RB4 и др.).

Внешний сброс по сигналу -MCLR вызывает сброс микроконтроллера. Два других события вызывают продолжение выполнения программы.

Список прерываний от периферийных модулей, которые могут вывести микроконтроллер из режима SLEEP:

1. Чтение/запись PSP (только для PIC16F874/877);

2. Переполнение TMR1 в режиме асинхронного счетчика;

3. Прерывание от модуля CCP;

4. Триггер специального события (TMR1 должен работать в режиме асинхронного счетчика);

5. Обнаружение START/STOP на шине I2C модулем MSSP;

6. Прием/передача байта в режиме ведомого SPI/I2C;

7. Прием/передача USART в ведомом синхронном режиме;

8. Завершение преобразования АЦП (когда используется внутренний RC генератор для АЦП);

9. Завершение записи в EEPROM.

Другие прерывания от периферийных модулей не могут вывести микроконтроллер из режима SLEEP.

При выполнении команды SLEEP происходит предвыборка следующей инструкции (PC+1). Если прерывание должно выводить микроконтроллер из режима SLEEP, то соответствующий бит разрешения прерывания устанавливается в '1'. Микроконтроллер выходит из режима SLEEP независимо от состояния бита GIE. Если GIE=0, выполняется следующая инструкция после SLEEP без перехода по вектору прерываний. Если GIE=1, исполняется следующая инструкция после SLEEP и происходит переход на подпрограмму обработки прерываний (адрес 0004h). Когда выполнение какойлибо команды при выходе из режима SLEEP нежелательно, необходимо после команды SLEEP использовать инструкцию NOP.

Для примера разберем программирование SLEEP-режима микроконтроллера и прерываний в приложении обработки событий клавиатуры [Инструкция по применению AN552 фирмы Microchip].

Соберем схему, приведенную на рисунке 5.4. Соответствующая программа должна до перевода микроконтроллера в sleepрежим разрешить прерывания по изменению состояния линий порта В. Нажатие любой клавиши вызовет прерывание, которое выведет микроконтроллер из sleep-режима.

Все это реализует программа, приведенная в листинге 1. Индикация активизированной клавиши осуществляется светодиодами.

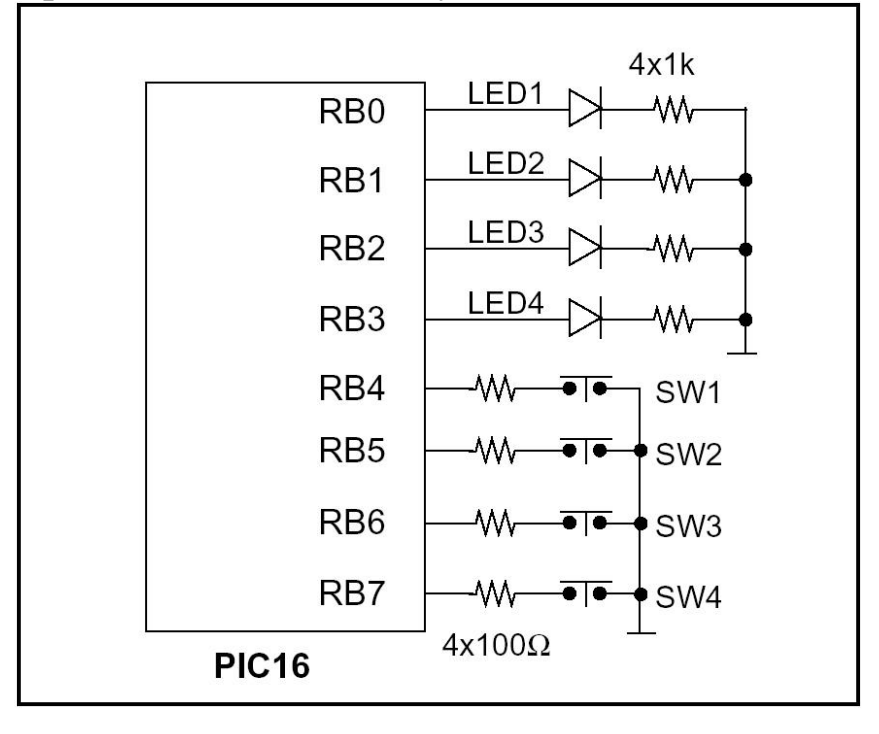

Рисунок 5.4 – Подключение клавиатуры для реализации низкопотребляющего режима работы микроконтроллера (sleep – режим) [Инструкция по применению AN552 - Microchip]

Листинг 1 – программа реакции на нажатие клавиатуры

```
; Эта программа иллюстрирует принцип "пробуждения" 
;PIC-микроконтроллера 
; в Результате воздействия на подключенную 
;к нему клавиатуру. 
; Выход из sleep-режима осуществляется 
;за счет прерывания, 
;возникающего при изменении состояния линий порта 
; В этом примере был использован 
; микроконтроллер PIC16F877. 
; Программа основана на инструкции по 
;применению AN552 фирмы Microchip.
;
    listp=16f877
    #include p16f877.inc
temp equ 20h
```
B.

org 0 goto start org 4 goto ServiceInterrupt start call InitPortB ; Инициализация порта В. loop sleep ; Вход в Sleep-режим, ;пока не нажмется клавиша nop goto loop ServiceInterrupt btfsc INTCON, RBIF ; Проверка флага RBIF, ; который индицирует ;изменения состояния порта В. goto ServiceWakup ; Да, тогда обработка, bcf INTCON,TOIE  $\qquad$ ; очистка маски TMRO bcf INTCON, TOIF ; очистка флага return ; Эта подпрограмма определяет, какая клавиша нажата, ; и зажигает соответствующий светодиод. ; Затем ожидает, когда все клавиши будут отпущены. ServiceWakup bcf INTCON,RBIE ; Запрет прерываний от порта В. comf PORTB,W ; Считывание порта В с инверсией. bcf INTCON,RBIF ;Сброс флага прерываний от порта В. call delay16 ;Задержка на 16 мс. ;для предотвращения дребезга comf PORTB, W ; Чтение порта В с инверсией. andlw B'11110000' ; Маскировка выходов. movwf temp  $\qquad \qquad ;$  сохраняем во временный регистр swapf temp, W ; Перемена мест полубайтов. movwf PORTB ; Включение индикации. call KeyRelease ; Проверка отпускания клавиши retfie ; Эта подпрограмма ожидает, чтобы все ; клавиши были отпущены ;В дополнение сохраняет энергию, пока ; клавиши не отпущены KeyRelease call delay16 ; Задержка 16 мс для ;предотвращения дребезга

comf PORTB, W ; Считывание порта В с инверсией bcf INTCON,RBIF ; Сброс флага RBIF bsf INTCON,RBIE ; Разрешение прерываний от порта В andlw B'11110000' ; очистка выходов btfsc STATUS, Z ; Клавиша остается нажатой? return ; Нет, тогда возврат. sleep ;иначе засыпаем – экономим энергию bcf INTCON,RBIE ; Запрет прерываний от порта В. comf PORTB, W ; Считывание порта В с инверсией bcf INTCON,RBIF ; Сброс флага RBIF goto KeyRelease ; Повтор проверки. ; Эта подпрограмма инициализирует порт В. InitPortB bsf STATUS, RPO ; select bank1 movlw B'11110000' ; RBO - RB3 - выходы, movwf TRISB ; RB4 - RB7 - входы, bcf OPTION REG, 7 ;RBPU - Разрешить ;подключения "подтягивающих" ;резисторов к линиям порта В. bcf STATUS, RPO ; select page 0 clrf PORTB ;обнулить порт B bcf INTCON,RBIE ;запрет прерываний от порта B movf PORTB,W ;читаем порт bcf INTCON,RBIF ;стираем флаг bsf INTCON,RBIE ;разрешение прерываний от ;порта B retfie **;** возврат и разрешение прерываний ;delay16 ждет около 16.4 mSecs использует ;прерывания TMR0 ;Частота кварца – 4 МГц delay16 bsf STATUS, RPO ; выбор банка 1 movlw B'00000111' ;fosc/256 --> TMR0 movwf OPTION REG ; / bcf STATUS, RPO ; выбор банка 0 clrf TMR0 bcf INTCON, TOIF ; очистка флага bsf INTCON,T0IE ;разрешение прерываний ;от таймера 0 CheckAgain btfss INTCON, TOIF ; таймер переполнился? goto CheckAgain ;нет, тогда зациклимся

```
bcf INTCON, TOIE
                     ; иначе запрещаем прерывания
                      ;от таймера 0
bcf INTCON, TOIF
                      ;очищаем флаг
return
\ddot{r}end
```
2 Цель работы: уметь программировать спящий режим и режим прерываний.

3 Порядок выполнения работы

3.1 Решить практическую задачу согласно своему варианту с использованием возможностей спящего режима микроконтроллера и обработки прерываний.

3.2 Проверить работоспособность разработанной программы в системе Proteus или на лабораторном стенде.

4 Содержание отчета:

Титульный лист с названием и номером работы, а также с фамилией исполнителя

Цель работы Задание на лабораторную работу Схема спроектированной системы Листинг программы. Выводы.

5 Контрольные вопросы

5.1 Зачем необходим режим Sleep микроконтроллера?

5.2 Какие применения могут быть у сторожевого таймера WDT?

5.3 Как при сброшенном бите глобального разрешения прерывания GIE=0 узнать о наступлении того или иного события, которое могло бы возбудить прерывание?

5.4 Чем отличается команда микроконтроллера RETFIE от команды RETURN и RETLW?

5.5 Какие последствия могут наступить, если в подпрограмме обработки прерывания не сохранять значения ключевых регистров (контекста)?

5.6 Нарисуйте алгоритм работы программы листинга 1 (программы инструкции по применению AN552 фирмы Microchip).

# Самостоятельная работа №3 Программирование связи по последовательному интерфейсу RS232C.

1 Краткие теоретические сведения

С последовательными и параллельными портами в Win32 работают как с файлами. Следовательно, начинать надо с открытия порта как файла - необходимо воспользоваться функцией CreateFile. Ее прототип выглядит так:

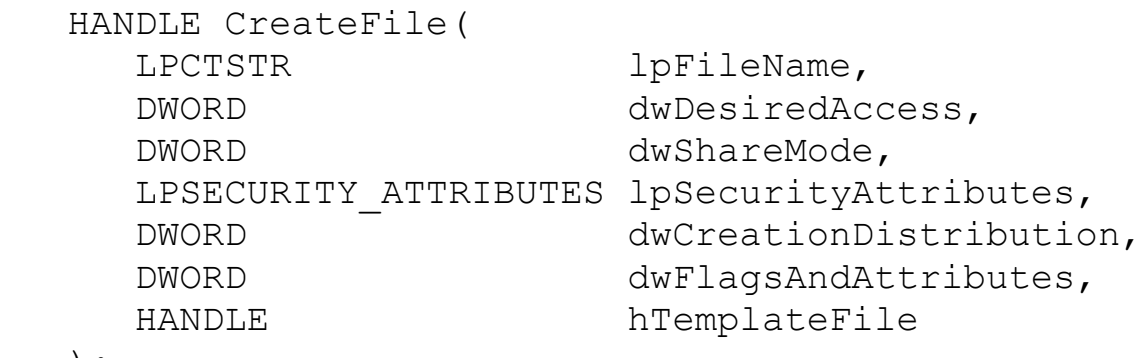

);

Функция имеет много параметров, большинство из которых можно не использовать. Краткое описание параметров:

**lpFileName -** Указатель на строку с именем открываемого или создаваемого файла. Формат этой строки может быть очень хитрым. В частности, можно указывать сетевые имена для доступа к файлам на других компьютерах. Можно открывать логические разделы или физические диски и работать в обход файловой системы. Последовательные порты имеют имена "COM1", "COM2", "COM3", "COM4" и так далее. Параллельные порты называются "LPT1", "LPT2" и так далее.

**dwDesiredAccess -** Задает тип доступа к файлу. Возможно использование следующих значений: 0 - Опрос атрибутов устройства без получения доступа к нему.

GENERIC\_READ - Файл будет считываться.

GENERIC\_WRITE - Файл будет записываться.

GENERIC\_READ|GENERIC\_WRITE - Файл будет и считываться и записываться.

**dwShareMode -** Задает параметры совместного доступа к файлу. Коммуникационные порты нельзя делать разделяемыми, поэтому данный параметр должен быть равен 0.

**lpSecurityAttributes -** Задает атрибуты защиты файла. Поддерживается только в Windows NT. Однако при работе с портами должен в любом случае равняться NULL.

dwCreationDistribution - Управляет режимами автосоздания, автоусечения файла и им подобными. Для коммуникационных портов всегда должно задаваться OPEN EXISTING.

dwFlagsAndAttributes - Задает атрибуты создаваемого файла. Так же управляет различными режимами обработки. Для наших целей ЭТОТ параметр должен быть ИЛИ равным  $\overline{0}$ . ИЛИ FILE FLAG OVERLAPPED. Нулевое значение используется при синхронной работе с портом, а FILE FLAG OVERLAPPED при асинхронной, или другими словами, при фоновой обработке ввода/вывода.

**hTemplateFile -** Задает описатель файла-шаблона. При работе с портами всегда должен быть равен NULL.

При успешном открытии файла, в нашем случае порта, функвозвращает описатель (HANDLE) файла. При ошибке ЦИЯ INVALID\_HANDLE\_VALUE. Код ошибки можно получить путем вызова функции GetLastError.

Открытый порт должен быть закрыт перед завершением работы программы. В Win32 закрытие объекта по его описателю выполняет функция CloseHandle:

```
BOOL CloseHandle (HANDLE hObject);
```
Функция имеет единственный параметр - описатель закрываемого объекта. При успешном завершении функция возвращает не нулевое значение, при ошибке нуль.

Приведем пример открытия порта СОМ2:

#include <windows.h>

HANDLE port;

 $\ddot{\phantom{a}}$ 

```
port=CreateFile("COM2", GENERIC READ|GENERIC WRITE, 0
, NULL, OPEN EXISTING, 0, NULL) ;
```

```
if (port==INVALID HANDLE VALUE) {
```

```
MsgBox (NULL, "Не возможно открыть последова-
тельный порт", "Error", MB_OK);
           ExitProcess(1);
        \mathcal{F}
```

```
CloseHandle(port);
```
В данном примере открывается порт СОМ2 для чтения и записи, используется синхронный режим обмена. Проверяется успешность открытия порта, при ошибке выводится сообщение и программа завершается. Если порт открыт успешно, то он закрывается.

Открыв порт, мы получили его в свое распоряжение. Теперь с портом может работать только наша программа. Однако, прежде чем мы займемся вводом/выводом, мы должны настроить порт. Это касается только последовательных портов, для которых мы должны задать скорость обмена, параметры четности, формат данных и прочее. Кроме того, существует несколько специфичных для Windows параметров. Речь идет о тайм-аутах, которые позволяют контролировать как интервал между принимаемыми байтами, так и общее время приема сообщения. Есть возможность управлять состоянием сигналов управления модемом.

Основные параметры последовательного порта описываются DCB. Временные структурой параметры структурой COMMTIMEOUTS. Настройка порта заключается в заполнении управляющих структур и последующем вызове функций настройки.

Основную информацию содержит структура DCB:

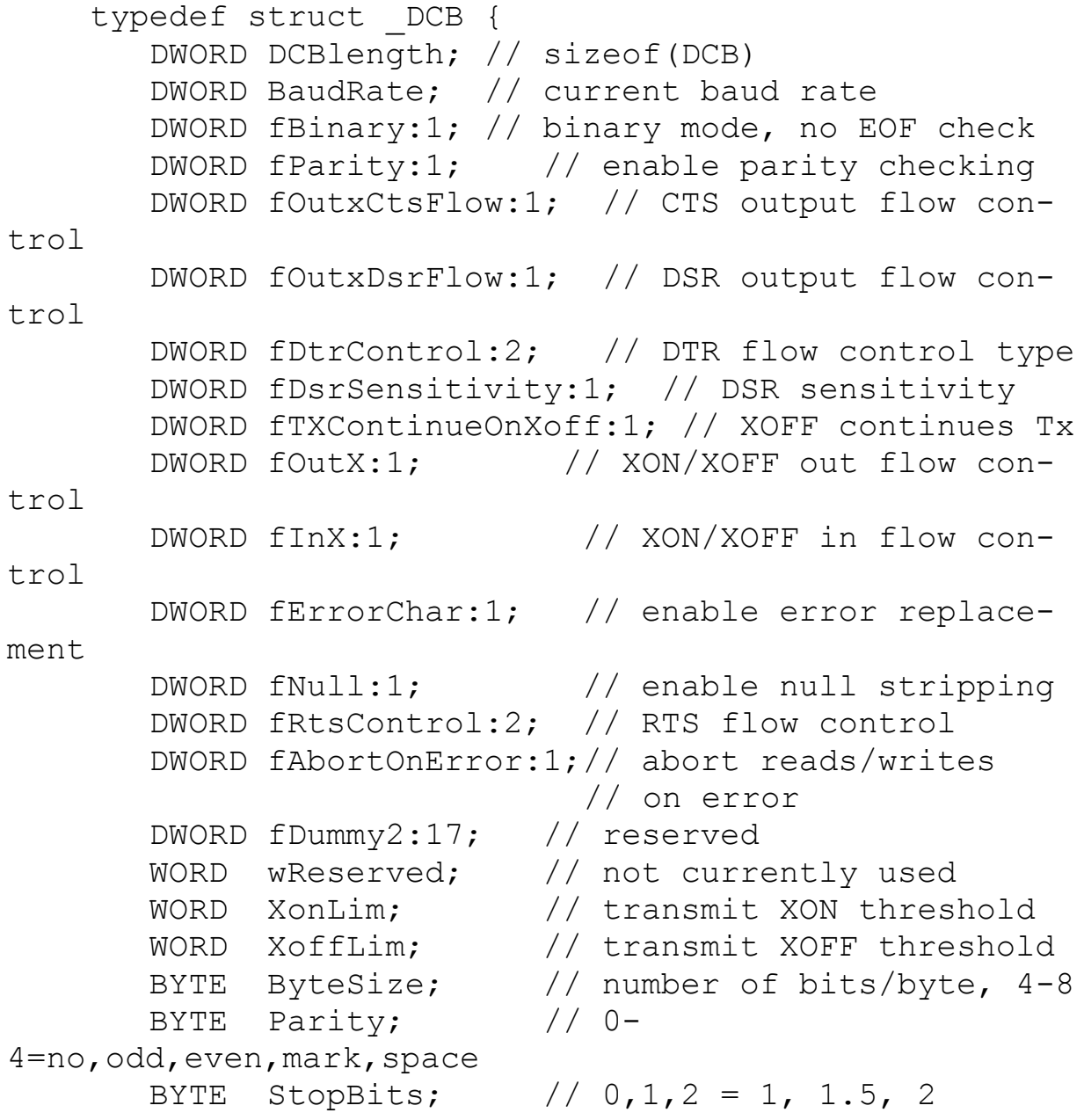

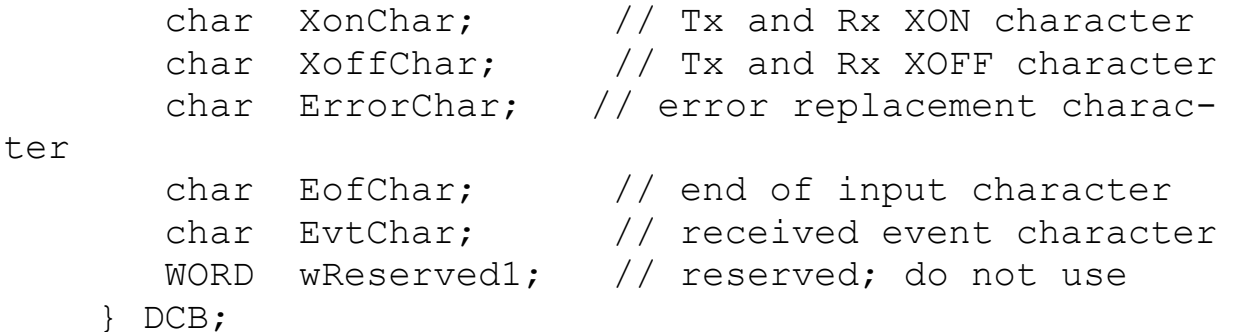

Эта структура содержит почти всю управляющую информацию, которая в реальности располагается в различных регистрах последовательного порта. Описание полей структуры:

**DCBlength - Задает длину, в байтах, структуры DCB. Исполь**зуется для контроля корректности структуры при передаче ее адреса в функции настройки порта.

**BaudRate -** Скорость передачи данных. Возможно указание следующих констант: CBR 110, CBR 300, CBR 600, CBR 1200, CBR\_4800, CBR\_9600, CBR\_14400, CBR\_19200, CBR 2400, CBR 38400, CBR 56000, CBR 57600, CBR 115200, CBR 128000, CBR 256000. Как видно, эти константы соответствуют всем стандартным скоростям обмена. На самом деле, это поле содержит числовое значение скорости передачи, а константы просто являются символическими именами. Поэтому можно указывать, например, и CBR 9600, и просто 9600. Однако рекомендуется указывать символические константы.

fBinary - Включает двоичный режим обмена. Win32 не поддерживает недвоичный режим, поэтому данное поле всегда должно быть равно 1, или логической константе TRUE (что предпочтительней). В Windows 3.1, если это поле было равно FALSE, включался текстовый режим обмена. В этом режиме поступивший на вход порта символ заданный полем EofChar свидетельствовал о конце принимаемых данных.

fParity - Включает режим контроля четности. Если это поле равно TRUE, то выполняется проверка четности, при ошибке, в вызывающую программу, выдается соответствующий код завершения.

fOutxCtsFlow - Включает режим слежения за сигналом CTS. Если это поле равно TRUE и сигнал CTS сброшен, передача данных приостанавливается до установки сигнала CTS. Это позволяет подключенному к компьютеру прибору приостановить поток передаваемой в него информации, если он не успевает ее обрабатывать.

fOutxDsrFlow - Включает режим слежения за сигналом DSR. Если это поле равно TRUE и сигнал DSR сброшен, передача данных прекращается до установки сигнала DSR.

**fDtrControl -** Задает режим управления обменом для сигнала DTR. Это поле может принимать следующие значения:

DTR\_CONTROL\_DISABLE - Запрещает использование линии DTR

DTR\_CONTROL\_ENABLE - Разрешает использование линии DTR

DTR\_CONTROL\_HANDSHAKE - Разрешает использование рукопожатия для выхода из ошибочных ситуаций. Этот режим используется, в частности, модемами при восстановлении в ситуации потери связи.

**fDsrSensitivity -** Задает чувствительность коммуникационного драйвера к состоянию линии DSR. Если это поле равно TRUE, то все принимаемые данные игнорируются драйвером (коммуникационный драйвер расположен в операционной системе), за исключением тех, которые принимаются при установленном сигнале DSR.

**fTXContinueOnXoff -** Задает, прекращается ли передача при переполнении приемного буфера и передаче драйвером символа XoffChar. Если это поле равно TRUE, то передача продолжается, несмотря на то, что приемный буфер содержит более XoffLim символов и близок к переполнению, а драйвер передал символ XoffChar для приостановления потока принимаемых данных. Если поле равно FALSE, то передача не будет продолжена до тех пор, пока в приемном буфере не останется меньше XonLim символов и драйвер не передаст символ XonChar для возобновления потока принимаемых данных. Таким образом, это поле вводит некую зависимость между управлением входным и выходным потоками информации.

**fOutX -** Задает использование XON/XOFF управления потоком при передаче. Если это поле равно TRUE, то передача останавливается при приеме символа XoffChar, и возобновляется при приеме символа XonChar.

**fInX -** Задает использование XON/XOFF управления потоком при приеме. Если это поле равно TRUE, то драйвер передает символ XoffChar, когда в приемном буфере находится более XoffLim, и XonChar, когда в приемном буфере остается менее XonLim символов.

**fErrorChar -** Указывает на необходимость замены символов с ошибкой четности на символ задаваемый полем ErrorChar. Если это поле равно TRUE, и поле fParity равно TRUE, то выполняется замена.

**fNull -** Определяет действие, выполняемое при приеме нулевого байта. Если это поле TRUE, то нулевые байты отбрасываются при передаче.

**fRtsControl -** задает режим управления потоком для сигнала RTS. Если это поле равно 0, то по умолчанию подразумевается RTS CONTROL HANDSHAKE. Поле может принимать одно из следующих значений:

RTS\_CONTROL\_DISABLE - Запрещает использование линии RTS

RTS CONTROL ENABLE - Разрешает использование линии RTS

RTS CONTROL HANDSHAKE - Разрешает использование RTS рукопожатия. Драйвер устанавливает сигнал RTS когда приемный буфер заполнен менее, чем на половину, и сбрасывает, когда буфер заполняется более чем на три четверти.

RTS CONTROL TOGGLE - Задает, что сигнал RTS установлен, когда есть данные для передачи. Когда все символы из передающего буфера переданы, сигнал сбрасывается.

**fAbortOnError -** Задает игнорирование всех операций чтения/записи при возникновении ошибки. Если это поле равно TRUE, драйвер прекращает все операции чтения/записи для порта при возникновении ошибки. Продолжать работать с портом можно будет только после устранения причины ошибки и вызова функции ClearCommError.

**fDummy2 -** Зарезервировано и не используется.

**wReserved -** Не используется, должно быть установлено в 0.

**XonLim -** Задает минимальное число символов в приемном буфере перед посылкой символа XON.

**XoffLim -** Определяет максимальное количество байт в приемном буфере перед посылкой символа XOFF. Максимально допустимое количество байт в буфере вычисляется вычитанием данного значения из размера приемного буфера в байтах.

**ByteSize -** Определяет число информационных бит в передаваемых и принимаемых байтах.

**Parity -** Определяет выбор схемы контроля четности. Данное поле должно содержать одно из следующих значений:

EVENPARITY - Дополнение до четности MARKPARITY - Бит четности всегда 1 NOPARITY - Бит четности отсутствует ODDPARITY - Дополнение до нечетности SPACEPARITY - Бит четности всегда 0

**StopBits -** Задает количество стоповых бит. Поле может принимать следующие значения:

ONESTOPBIT - Один стоповый бит

ONE5STOPBIT - Полтора стоповых бита

TWOSTOPBIT - Два стоповых бита

**XonChar -** Задает символ XON используемый как для приема, так и для передачи.

**XoffChar -** Задает символ XOFF используемый как для приема, так и для передачи.

**ErrorChar -** Задает символ, использующийся для замены символов с ошибочной четностью.

**EofChar -** Задает символ, использующийся для сигнализации о конце данных.

**EvtChar -** Задает символ, использующийся для сигнализации о событии.

**wReserved1 -** Зарезервировано и не используется.

Так как поля структуры DCB используются для конфигурирования микросхем портов, на них накладываются некоторые ограничения. Размер байта должен быть 5, 6, 7 или 8 бит. Комбинация из пяти битного байта и двух стоповых бит является недопустимой. Так же, как и комбинация из шести, семи или восьми битного байта и полутора стоповых бит.

Структура DCB самая большая из всех, использующихся для настройки последовательных портов. Заполнение всех полей этой структуры может вызвать затруднения. Возможно воспользоваться функцией BuildCommDCB, которая позволяет заполнить поля структуры DCB на основе строки, по синтаксису аналогичной строке команды mode. Вот как выглядит прототип этой функции:

BOOL BuildCommDCB(LPCTSTR lpDef, LPDCB lpDCB);

Как видно, функция очень проста и имеет всего два параметра:

**lpDef -** Указатель на строку с конфигурационной информацией в формате команды mode. Например, следующая строка задает скорость 1200, без четности, 8 бит данных и 1 стоповый бит.

baud=1200 parity=N data=8 stop=1

**lpDCB -** Указатель на заполняемую структуру DCB. При этом структура должна быть уже создана и заполнена нулями, кроме поля DCBlength, которое должно содержать корректное значение. Возможно так же использование уже заполненной структуры DCB, например полученной вызовом одной из функций чтения параметров порта.

В случае успешного завершения, функция BuildCommDCB возвращает ненулевое значение. В случае ошибки возвращается 0.

Обычно функция BuldCommDCB изменяет только явно перечисленные в строке lpDef поля. Однако существуют два исключения из этого правила:

При задании скорости обмена 110 бит в секунду автоматически устанавливается формат обмена с двумя стоповыми битами. Это сделано для совместимости с командой mode из MS-DOS или Windows NT

 $\Pi$ <sub>0</sub> умолчанию запрещается программное (XON/XOFF) и аппаратное управление потоком. Вы должны вручную заполнить требуемые поля DCB, если требуется управление потоком.

Функция BuildCommDCB поддерживает как новый, так и старый форматы командной строки mode. Однако Вы не можете смешивать эти форматы в одной строке.

Следует заметить, что функция BuildCommDCB только заполняет поля DCB указанными значениями. Это подготовительный шаг к конфигурированию порта, но не само конфигурирование, которое выполняется рассматриваемыми далее функциями. Поэтому Вы можете вызвать BuildCommDCB для общего заполнения структуры DCB, затем изменить значения не устраивающих Вас полей, и после этого вызывать функцию конфигурирования порта.

Заполнить DCB можно еще одним способом. Вызовом функции GetCommState. Эта функция заполняет DCB информацией о текущем состоянии устройства, точнее о его настройках. Вот как она ВЫГЛЯДИТ:

```
BOOL GetCommState (
   HANDLE hFile,
   LPDCB lpDCB );
```
Функция очень проста и имеет всего два параметра:

**hFile -** Описатель открытого файла коммуникационного порта. Этот описатель возвращается функцией CreateFile. Следовательно, прежде чем получить параметры порта, Вы должны его открыть. Для функции BuildCommDCB это не требовалось.

ІрDCB - Указатель на DCB. Для DCB должен быть выделен блок памяти.

При успешном завершении функция возвращает ненулевое значение. При ошибке нуль. Получить параметры порта можно в любой момент, а не только при начальной настройке.

Заполнив DCB можно приступать к собственно конфигурированию порта. Это делается с помощью функции SetCommState:

```
BOOL SetCommState(
   HANDLE hFile,
   LPDCB lpDCB
                   \rightarrow
```
функция имеет точно такие же параметры, Эта как GetCommState. Различается только направление передачи информации. GetCommState считывает информацию из внутренних управляющих структур и регистров порта, а SetCommState наоборот, заносит ее. Следует быть осторожным при вызове функции SetCommState, поскольку она изменит параметры даже в том случае, если очереди приема/передачи не пусты, что может вызвать искажение потока передаваемых или принимаемых данных.

Еще одна тонкость этой функции заключается в том, что она завершится с ошибкой, если поля XonChar и XoffChar в DCB содержат одинаковые значения.

В случае успешного завершения возвращается отличное от нуля значение, а в случае ошибки - нуль.

Приведем пример инициализации СОМ-порта:

```
//-----//Структуры состояния ком-порта
    DCB dcb:
                         //Windows дескриптор
    HANDLE hCom;
                      //Переменная для ошибок
    DWORD dwError;
                          //Флаг удачной операции
    BOOL fSuccess;
    hCom = CreateFile("COM2",GENERIC READ | GENERIC WRITE,
        0, \frac{1}{2}без разделения ресурса-монопольно */
        NULL, /* без секьюрити атрибутов */
        OPEN EXISTING, /* порт обязан использовать
OPEN EXISTING */
             \sqrt{*} не многопотоковый (overlapped) ввод-
        0<sub>r</sub>вывод */NULL /* hTemplate должен быть NULL для портов
\star/);
    if (hCom == INVALID HANDLE VALUE) {
        dwError = GetLastError();
        /* ошибка открытия порта */
       throw "He MOTY OTKPHTL NOPT!"; }
    / *
     * Получаем текущую конфигурацию порта
```

```
*/
    fSuccess = GetCommState(hCom, \&dcb);if (!fSuccess) {
        \frac{x}{x} ошибка, */
      throw "Не могу определить состояние порта!";
    }
    /* Введем параметры: скорость=9600, 8 бит данных, 
нет четности, 1 стоповый бит */
    dcb.BaudRate = 9600;
    dcb.ByteSize = 8;
    dcb.Parity = NOPARITY;
    dcb.StopBits = ONESTOPBIT;
    dcb.fRtsControl=0;
    dcb.fDtrControl=1;
    fSuccess = SetCommState(hCom, &dcb);
    if (!fSuccess) {
        /* ошибка. */
       throw "Не могу установить требуемые настройки 
порта!";
    }
    //------------------------------------------------
```
Прием и передача данных выполняется функциями ReadFile и WriteFile, то есть теми же самыми, которые используются для работы с дисковыми файлами. Вот как выглядят прототипы этих функций:

```
 BOOL ReadFile(
    HANDLE hFile,
LPVOID lpBuffer,
DWORD nNumOfBytesToRead,
    LPDWORD lpNumOfBytesRead,
     LPOVERLAPPED lpOverlapped
  );
   BOOL WriteFile(
    HANDLE hFile,
     LPVOID lpBuffer,
    DWORD nNumOfBytesToWrite,
     LPDWORD lpNumOfBytesWritten,
     LPOVERLAPPED lpOverlapped
   );
```
Описание параметров:

**hFile -** Описатель открытого файла коммуникационного порта.

**lpBuffer** - Адрес буфера. Для операции записи данные из этого буфера будут передаваться в порт. Для операции чтения в этот буфер будут помещаться принятые из линии данные.

nNumOfBytesToRead, nNumOfBytesToWrite - Число ожидаемых к приему или предназначенных к передаче байт.

nNumOfBytesRead, nNumOfBytesWritten - Число фактически принятых или переданных байт. Если принято или передано меньше данных, чем запрошено, то для дискового файла это свидетельствует об ошибке, а для коммуникационного порта совсем не обязательно. Причина в тайм-аутах.

**lpOverlapped** - Адрес структуры OVERLAPPED, используемой для асинхронных (многопоточных) операций. Для синхронных операций данный параметр должен быть равным NULL.

Коммуникационный порт не совсем обычный файл. Например, для него нельзя выполнить операцию позиционирования файлового указателя. С другой стороны, порт позволяет управлять потоком, что нельзя делать с обычным файлом.

Как правило, первой операцией, после открытия порта, является его сброс, который реализуется следующей функцией:

> BOOL PurgeComm ( HANDLE hFile,  $DWORD$  dwFlags  $);$

Вызов этой функции позволяет решить две задачи: очистить очереди приема/передачи в драйвере и завершить все находящиеся в ожидании запросы ввода/вывода. Какие именно действия выполнять задается вторым параметром (значения можно комбинировать с помощью побитовой операции OR:

PURGE\_TXABORT - Немедленно прекращает все операции записи, даже если они не завершены

PURGE\_RXABORT - Немедленно прекращает все операции чтения, даже если они не завершены

PURGE TXCLEAR - Очищает очередь передачи в драйвере

PURGE\_RXCLEAR - Очищает очередь приема в драйвере

Вызов этой функции нужен для отбрасывания мусора, который может находиться в приемном буфере на момент запуска программы, или как результат ошибки в работе устройства. Очистка буфера передачи и завершение операций ввода/вывода так же потребуются при ошибке, как процедура восстановления, и при завершении программы, для красивого выхода.

Следует помнить, что очистка буфера передачи, как и экстренное завершение операции записи, не выполняют передачу данных находящихся в этом буфере. Данные просто отбрасываются. Если

же передача остатка данных необходима, то перед вызовом PurgeComm следует вызвать функцию:

BOOL FlushFileBuffers ( HANDLE hFile );

Последовательный канал передачи данных можно перевести в специальное состояние, называемое разрывом связи. При этом передача данных прекращается, а выходная линия переводится в состояние "0". Приемник, обнаружив, что за время необходимое для передачи стартового бита, битов данных, бита четности и стоповых битов, приемная линия ни разу не перешла в состояние "1", так же фиксирует у себя состояние разрыва.

> BOOL SetCommBreak ( HANDLE hFile  $\rightarrow$  ; BOOL ClearCommBreak (HANDLE hFile ) ;

Следует заметить, что состояние разрыва линии устанавливается аппаратно. Поэтому нет другого способа возобновить прерваную, с помощью SetCommBreak, передачу данных, кроме вызова ClearCommBreak.

Более тонкое управление потоком данным позволяет осуществить функция:

```
BOOL EscapeCommFunction ( HANDLE hFile,
```
dwFunc **DWORD**  $\rightarrow$ :

Выполняемое действие определяется вторым параметром, который может принимать одно из следующих значений:

**CLRDTR** - Сбрасывает сигнал DTR

**CLRRTS - Сбрасывает сигнал RTS** 

SETDTR - Устанавливает сигнал DTR

SETRTS - Устанавливает сигнал RTS

SETXOFF - Симулирует прием символа XOFF

SETXON - Симулирует прием символа XON

SETBREAK - Переводит выходную линию передатчика в состояние разрыва.

CLRBREAK - Снимает состояние разрыва для выходной линии передатчика.

2. Цель работы: уметь программировать в операционных системах Win32 связь с микроконтроллерными устройствами по последовательному интерфейсу RS232C.

3. Порядок выполнения работы

3.1 Решить практическую задачу согласно своему варианту с использованием связи по последовательному интерфейсу RS232C.

3.2 Проверить работоспособность разработанной программы в системе Proteus или на лабораторном стенде.

4. Содержание отчета:

Титульный лист с названием и номером работы, а также с фамилией исполнителя

Цель работы Задание на лабораторную работу Схема спроектированной системы Листинг программы. Выводы.

5 Контрольные вопросы

5.1 Как по СОМ-порту передавать значения отсчетов 10 битного АЦП микроконтроллера PIC16F877?

5.2 С какой целью необходимо закрывать дескриптор (описатель) открытого порта?

5.3 Какими командами можно изменить скорость обмена COM порта?

5.4 Какими командами можно зажечь светодиод, подключенный к линии CTS?

5.5 Будет ли правильно воспринимать информацию приемник, если скорость СОМ-порта приемника отличается от скорости СОМпорта передатчика на 10%?

5.6 Какие механизмы контроля правильности передаваемых данных есть в COM порту?

5.7 С какой целью используется функция сброса порта PurgeComm ?

# Самостоятельная работа №4 Программирование АЦП в модулях передачи данных

1 Краткие теоретические сведения

Модуль аналого-цифрового преобразования (АЦП) в микроконтроллере PIC16F877 имеет восемь входных каналов. Входной аналоговый сигнал через коммутатор каналов заряжает внутренний конденсатор АЦП С<sub>НОLD</sub>. Модуль АЦП преобразует напряжение, удерживаемое на конденсаторе С<sub>НОГД</sub> в соответствующий 10разрядный цифровой код методом последовательного приближения. Источник верхнего и нижнего опорного напряжения может быть программно - выбран с выводов VDD, VSS, AN3/VREF+ или AN2/VREF-.

Допускается работа модуля АЦП в SLEEP режиме микроконтроллера, при этом в качестве источника тактовых импульсов для АЦП должен быть выбран RC генератор.

Для управления АЦП в микроконтроллере используется 4 регистра:

· Регистр результата ADRESH (старший байт);

· Регистр результата ADRESL (младший байт);

· Регистр управления ADCON0;

· Регистр управления ADCON1.

Регистр ADCON0 используется для настройки работы модуля АЦП, а с помощью регистра ADCON1 устанавливается, какие входы микроконтроллера будут использоваться модулем АЦП и в каком режиме (аналоговый вход или цифровой порт ввода/вывода). При сбросе микроконтроллера все выводы, мультиплицированные с модулем АЦП (ANx), настраиваются как аналоговые входы.

Структурная схема модуля АЦП показана на рисунке 7.1. Структура регистра ADCON0 приведена на рисунке 7.2. Структура регистра ADCON1 приведена на рисунке 7.3.

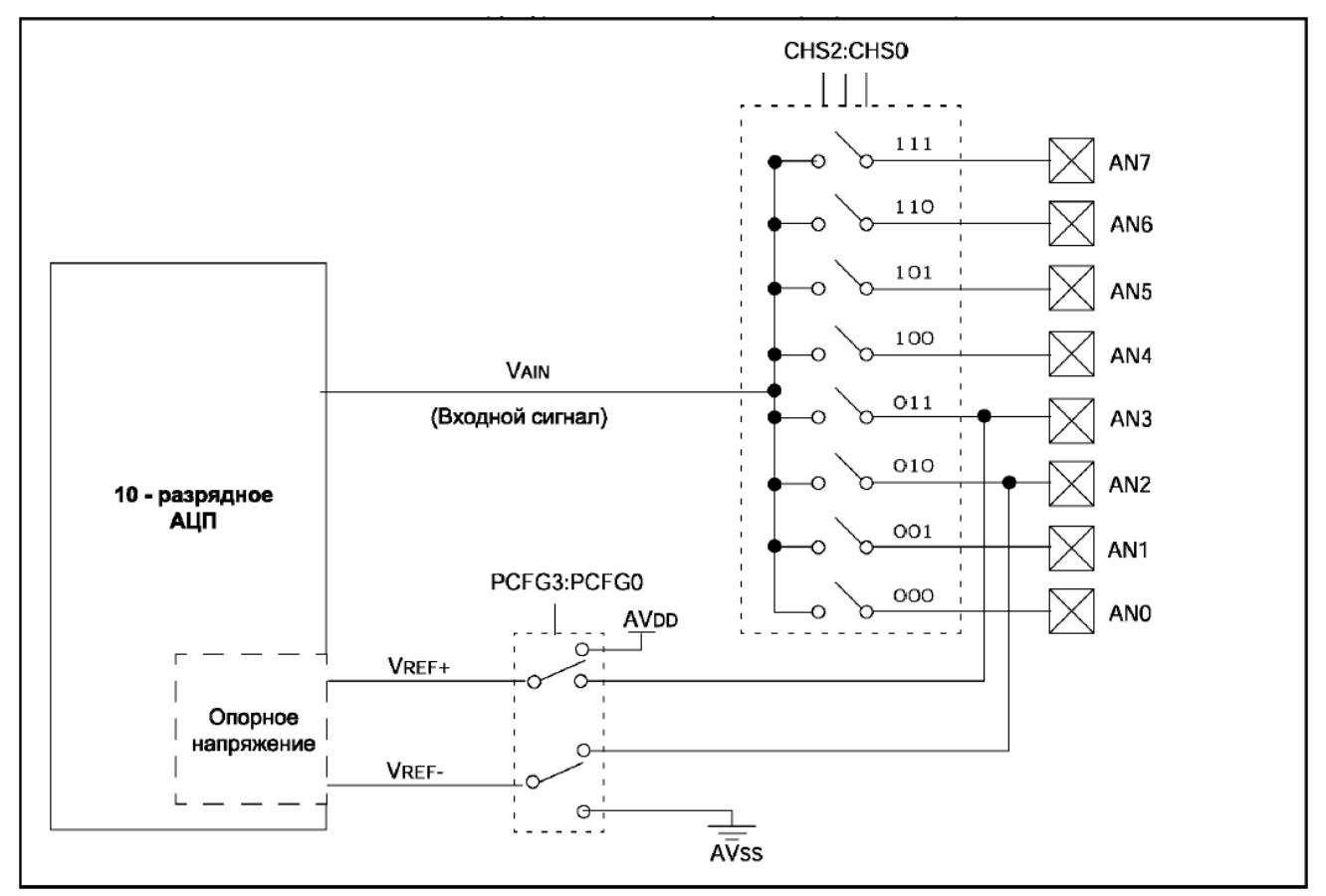

Рисунок 1 - Структурная схема модуля 10 - разрядного АЦП

В регистрах ADRESH:ADRESL сохраняется 10 - разрядный результат аналого-цифрового преобразования. Когда преобразование завершено, результат преобразования записывается в регистры ADRESH:ADRESL, после чего сбрасывается бит GO/-DONE (ADCON0<2>) и устанавливается флаг прерывания ADIF.

После включения и настройки АЦП необходимо выбрать рабочий аналоговый канал. Соответствующие биты TRIS аналоговых каналов должны настраивать канал порта ввода/вывода на вход. Перед началом преобразования необходимо выдержать временную паузу для обеспечения необходимой точности преобразования (конденсатор C<sub>HOLD</sub> должен успевать полностью заряжаться до уровня входного напряжения). Точные формулы расчета временной паузы приведены в документации. Отметим, что при сопротивлении источника сигнала 10 кОм эта пауза составляет примерно 20 мкс, а при сопротивлении источника сигнала 50 Ом эта пауза составляет примерно 11 мкс.

| <b>R/W-0</b>   | R/W-0                                                                                                    | R/W-0            | R/W-0                                                           | R/W-0            | R/W-0                                        | U-0 | <b>R/W-0</b>  |                                                                                                    |  |  |  |  |
|----------------|----------------------------------------------------------------------------------------------------|------------------|-----------------------------------------------------------------|------------------|----------------------------------------------|-----|---------------|----------------------------------------------------------------------------------------------------|--|--|--|--|
| ADCS1<br>Бит 7 | <b>ADCS0</b>                                                                                                    | CHS <sub>2</sub> | CHS1                                                            | CHS <sub>0</sub> | GO/-DONE                                     |     | ADON<br>Бит 0 | R - чтение бита<br>W – запись бита<br>U - не реализовано.<br>читается как '0'<br>-n - значение после POR<br>-х - неизвестное<br>значение после POR |  |  |  |  |
|                | биты 7-6: ADCS1:ADCS0: Выбор источника тактового сигнала<br>$00 = Fosc/2$<br>$01 = F_{OSC}/8$<br>$10 = F_{\text{osc}}/32$<br>11 = F <sub>RC</sub> (внутренний RC генератор модуля АЦП)                                                          |                  |                                                                 |                  |                                              |     |               |                                                                                                    |  |  |  |  |
|                | биты 5-3: CHS2:CHS0: Выбор аналогового канала<br>000 = канал 0, (AN0)<br>001 = канал 1, (AN1)<br>010 = канал 2, (AN2)<br>$011 =$ канал 3. (AN3)<br>100 = канал 4, (AN4)<br>101 = канал 5, (AN5)<br>110 = канал 6, (AN6)<br>111 = канал 7, (AN7) |                  |                                                                 |                  |                                              |     |               |                                                                                                    |  |  |  |  |
|                | Примечание. Для микроконтроллеров, в которых не реализованы все 8 каналов АЦП. Модуль<br>АЦП аппаратно позволяет выполнять выборку нереализованных каналов.                                                                                     |                  |                                                                 |                  |                                              |     |               |                                                                                                    |  |  |  |  |
|                | бит 2:<br>GO/-DONE: Бит статуса модуля АЦП<br>Если ADON=1<br>1 = модуль АЦП выполняет преобразование (установка бита вызывает начало преобразования)<br>0 = состояние ожидания (аппаратно сбрасывается по завершению преобразования)            |                  |                                                                 |                  |                                              |     |               |                                                                                                    |  |  |  |  |
| бит 1:         |                                                                                                    |                  | Не используется: читается как '0'                               |                  |                                              |     |               |                                                                                                    |  |  |  |  |
| бит 0:         |                                                                                                    |                  | <b>ADON: Бит включения модуля АЦП</b><br>1 = модуль АЦП включен |                  | 0 = модуль АЦП выключен и не потребляет тока |     |               |                                                                                                    |  |  |  |  |

Рисунок 2 – Структура регистра ADCON0

Рекомендованная последовательность действий для работы с АЦП:

1. Настроить модуль АЦП:

· Настроить выводы как аналоговые входы, входы VREF или цифровые каналы ввода/вывода (ADCON1);

· Выбрать входной канал АЦП (ADCON0);

· Выбрать источник тактовых импульсов для АЦП (ADCON0);

· Включить модуль АЦП (ADCON0).

2. Настроить прерывание от модуля АЦП (если необходимо):

· Сбросить бит ADIF в '0';

· Установить бит ADIE в '1';

· Установить бит PEIE в '1';

· Установить бит GIE в '1'.

3. Выдержать паузу, необходимую для зарядки конденсатора  $C_{HOLD}$ .

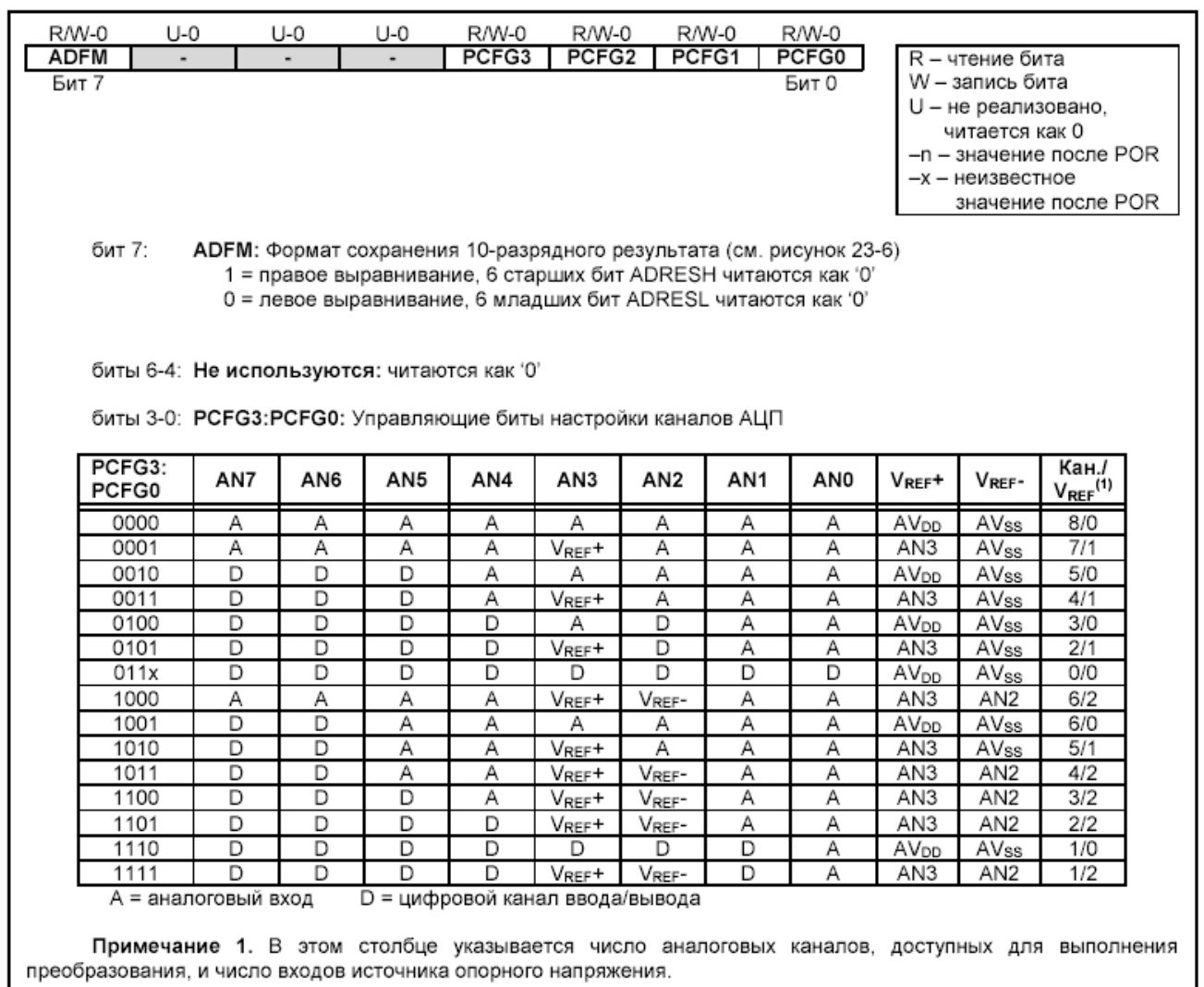

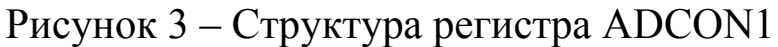

4. Начать аналого-цифровое преобразование:

· Установить GO/-DONE бит в '1' (ADCON0).

5. Ожидать, окончания преобразования:

· Ждать, пока бит GO/-DONE не будет сброшен в '0'; ИЛИ

· Ожидать прерывание по окончанию преобразования.

6. Считать результат преобразования из регистров ADRESH:ADRESL, сбросить бит ADIF в '0', если это необходимо.

7. Для следующего преобразования необходимо выполнить шаги, начиная с пункта 1 или 2. Время преобразования одного бита определяется как время  $T_{AD}$ . Минимальное время ожидания перед следующим преобразованием должно составлять  $2T_{AD}$ .

Время получения одного бита результата равно  $T_{AD}$ . Для 10разрядного результата требуется как минимум 11.5  $T_{AD}$ . Параметры тактового сигнала для АЦП определяются программно,  $T_{AD}$  может принимать следующие значения:

 $\cdot$  2T<sub>OSC</sub>;

 $\cdot$  8T<sub>OSC</sub>;

 $\cdot$  32T<sub>OSC</sub>;

· Внутренний RC генератор модуля АЦП (2-6 мкс).

Для получения корректного результата преобразования необходимо выбрать источник тактового сигнала АЦП, обеспечивающий время TAD не менее 1.6 мкс. Таблицы выбора источника тактового сигнала приведены в документации. Отметим, что для частоты 20 МГц необходимо выбирать источником TAD или RCгенератор, или 32TOSC=1.6 мкс (значения конфигурационных битов ADCS1:ADCS0 = 10). Когда тактовая частота микроконтроллера больше 1МГц, рекомендуется использовать RC генератор АЦП только для работы в SLEEP режиме.

В следующем примере показана последовательность действий для работы с АЦП. Выводы настроены как аналоговые входы. Источник опорного напряжения –  $AV_{DD}$ ,  $AV_{SS}$ . Разрешены прерывания от модуля АЦП. Источником импульсов преобразования является RC генератор АЦП. Аналоговое цифровое преобразование выполняется с вывода AN0:

```
BSF STATUS, RP0 ; Выбрать банк 1
CLRF ADCON1 ; Настроить входы АЦП
BSF PIE1, ADIE ; Разрешить прерывания от АЦП
BCF STATUS, RP0 ; Выбрать банк 0
MOVLW 0xC1 ; Тактовые импульсы от RC
                ; генератора АЦП,
MOVWF ADCON0 ; включить АЦП, выбрать канал 0
BCF PIR1, ADIF ; Сбросить флаг прерываний от АЦП
BSF INTCON, PEIE ;Разрешить периферийные прерывания
BSF INTCON, GIE ; Разрешить прерывания в системе
;
; Выдержать паузу, необходимую для 
;заряда внутреннего конденсатора CHOLD.
; Затем начинать преобразование АЦП.
;
BSF ADCON0, GO ; Старт преобразования
; Ожидать установку флага ADIF или сброс
; бита GO/-DONE по завершению преобразования
```
10-разрядный результат преобразования сохраняется в спаренном 16-разрядном регистре ADRESH:ADRESL. Запись результата преобразования может выполняться с правым или левым выравниванием, в зависимости от значения бита ADFM (см. рисунок 7.4). Не задействованные биты регистра ADRESH:ADRESL читаются как '0'. Если модуль АЦП выключен, то 8-разрядные регистры

ADRESH и ADREL могут использоваться как регистры общего назначения.

Модуль АЦП может работать в SLEEP режиме микроконтроллера при условии, что источником импульсов преобразования АЦП будет внутренний RC генератор (ADCS1:ADCS0=11). При выборе RC генератора импульсов модуль АЦП сделает задержку в один машинный цикл перед началом преобразования. Это позволяет программе пользователя выполнить команду SLEEP, тем самым уменьшить "цифровой шум" во время преобразования. После завершения преобразования аппаратно сбрасывается бит GO/-DONE в '0', результат преобразования сохраняется в регистрах ADRESH:ADRESL. Если разрешено прерывание от АЦП, то микроконтроллер выйдет из режима SLEEP. Если же прерывание было запрещено, то после преобразования модуль АЦП будет выключен, хотя бит ADON останется установленным.

Если был выбран другой источник тактовых импульсов АЦП (не внутренний RC генератор), то выполнение программой инструкции SLEEP прервет процесс преобразования и выключит модуль АЦП, оставив установленным бит ADON. Выключение модуля АЦП уменьшит ток потребления микроконтроллера. Инструкция SLEEP должна быть выполнена сразу после команды, устанавливающей бит GO/-DONE в '1'.

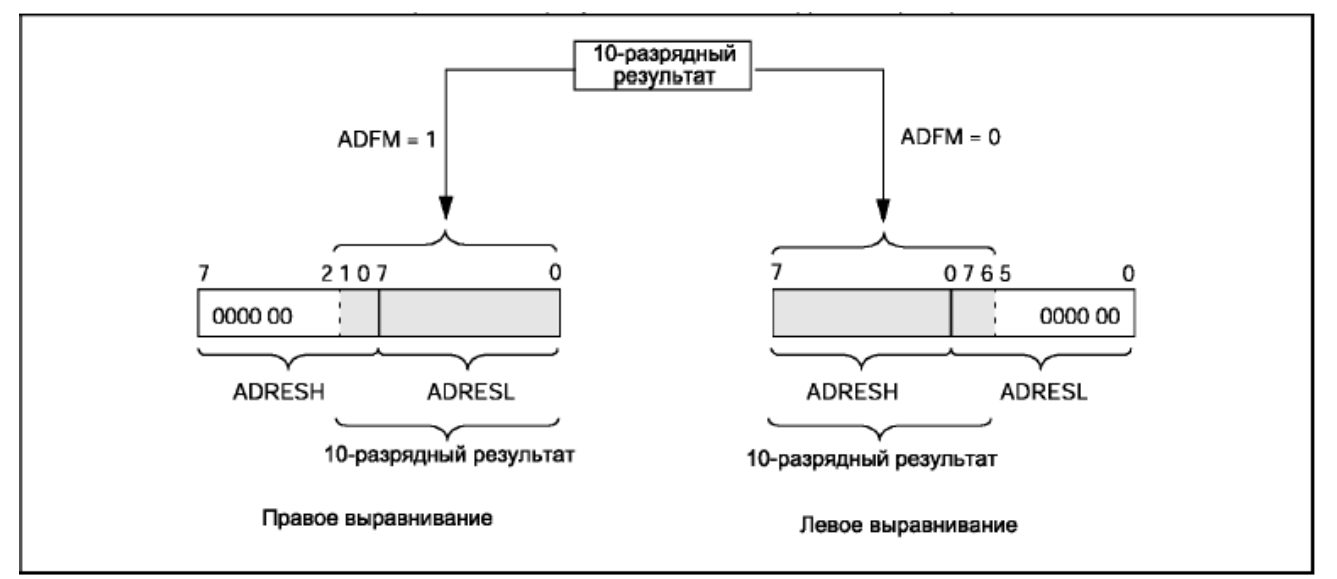

Рисунок 4 - Выравнивание результата аналого-цифрового преобразования

Абсолютная точность АЦП определяется суммарной ошибкой, исходя из ошибки дискретизации, интегральной ошибки, ошибки шкалы, ошибки смещения и монотонности. Суммарная ошибка определяется как максимальный разброс между текущим и идеальным результатом для любого значения. Абсолютная ошибка АЦП меньше  $\pm$  1 значащего бита при VDD=VREF, но она возрастает при отклонении VREF от VDD.

В некотором диапазоне напряжений на аналоговом входе цифровой результат будет один и тот же. Это возникает из-за дискретизации, которая неизбежна при преобразовании аналоговой величины в цифровую форму. Ошибка дискретизации составляет  $\pm$  от значащего бита, и единственный способ уменьшить ее - увеличить разрядность АЦП.

Ошибку смещения составляет разность между результатом первого преобразования и идеальным значением. Эта ошибка сдвигает всю передаточную функцию, и может быть учтена при помощи калибровки. Ошибка вносится в результате наложения токов утечки и выходного сопротивления источника сигнала. Ошибка усиления измеряется как максимальное отклонение результата, скорректированного с учетом ошибки смещения. Эта ошибка проявляется в виде изменения наклона передаточной функции. Ошибка усиления может быть откалибрована и учтена. Ошибка линейности определяется как разница в приращении входного напряжения для получения одинакового приращения выходного кода и не поддается калибровке. Интегральная ошибка вычисляется как отклонение результата, скорректированного с учетом ошибки усиления. Дифференциальная ошибка вычисляется как отклонение максимальной длины кода результата от идеальной длины кода без учета других ошибок.

Таблица 1 – Показатели точности АЦП микроконтроллера PIC16F877

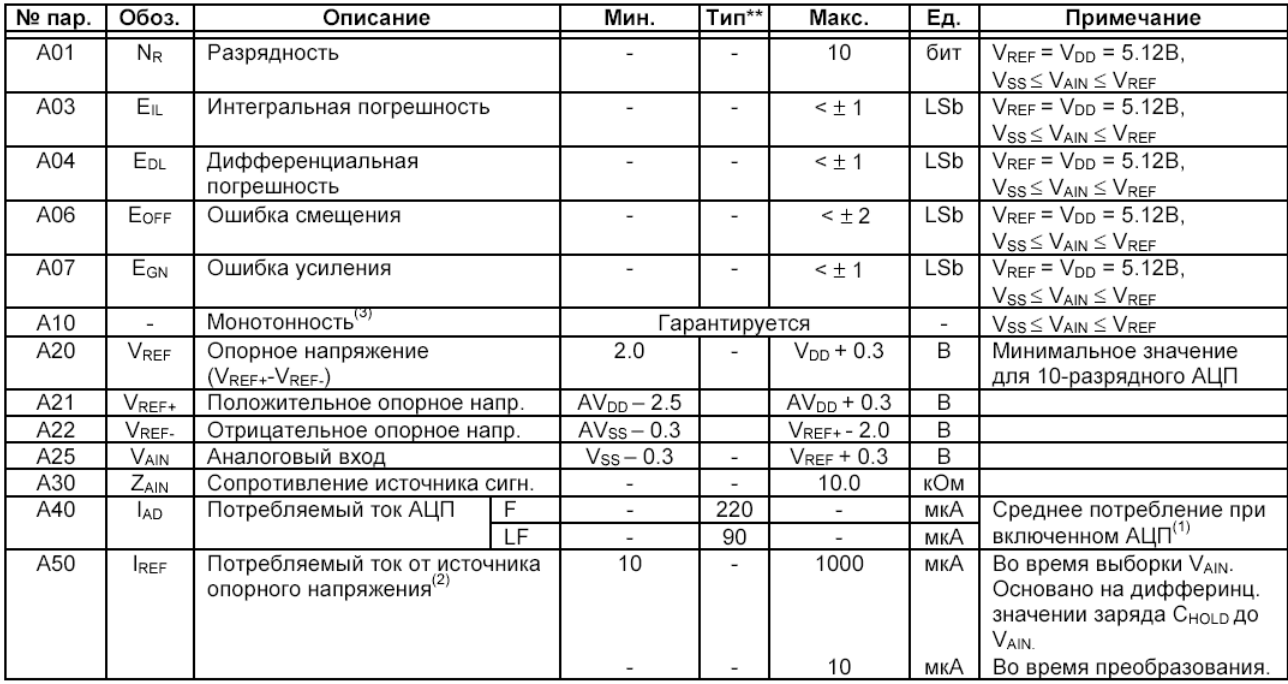

\*\* - В столбце "Тип." приведены параметры при VDD=5.0В, 25ºC, если не указано иное. Эти параметры являются ориентировочными, используются при разработке устройств и не измеряются.

Примечания:

1. Выключенный модуль АЦП не потребляет тока, кроме токов утечки.

2. Ток со входа RA3 или VDD в зависимости от выбранного источника опорного напряжения.

3. Результат АЦП никогда не уменьшается с увеличением напряжения на входе и не имеет кодов отсутствия напряжения.

2 Цель работы: уметь использовать модуль АЦП в микроконтроллерах Microchip.

3 Порядок выполнения работы

3.1 Решить практическую задачу согласно своему варианту с использованием модуля АЦП.

3.2 Проверить работоспособность разработанной программы в системе Proteus.

4 Содержание отчета:

Титульный лист с названием и номером работы, а также с фамилией исполнителя

Цель работы

Задание на лабораторную работу

Схема спроектированной системы

Листинг программы.

Выводы.

5 Контрольные вопросы

5.1 С какой максимальной частотой дискретизации может оцифровывать сигнал микроконтроллер PIC16F877?

5.2 Можно ли использовать микроконтроллер PIC16F877 для оцифровки 6-ти каналов ЭКГ?

5.3 Можно ли использовать микроконтроллер PIC16F877 для оцифровки 6-ти каналов ФКГ?

5.4 С какой целью в микроконтроллере используются выводы VREF+ и VREF- ?

5.5 Какие плюсы и какие минусы дает RC генератор в качестве источника тактовых импульсов для АЦП?

5.6 Из-за каких настроек микроконтроллера модуль АЦП может выдавать неверный результат?

5.7 Рассчитайте, какую погрешность, обусловленную разрядностью АЦП, вносит микроконтроллер при регистрации сигнала с максимальной амплитудой 0.1 В?